.. please turn off mobile phones and pagers....

# **Customizing ArcPad**

## **Craig Greenwald** ArcPad Product Specialist ArcPad Product Specialist

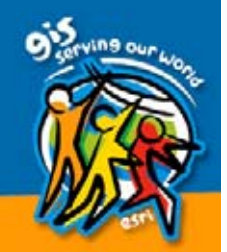

## **Presentation Overview**

- ArcPad XML
- $\bigcirc$ • VBScript
- ArcPad Studio
- $\bullet$ • ArcPad Object Model
- Using the help system
- Tips and Tricks

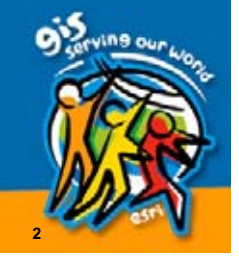

## **ArcPad Customization**

 $\bullet$ • Not ArcObjects for Windows CE • No embeddable components  $\bullet$ • Active Scripting Host  $-$  VBS runtime provided by system  $\bigcirc$ • File based (ASCII) – XML

– VBScript

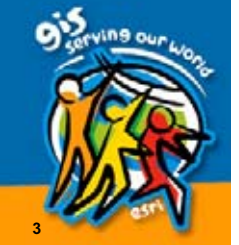

# **Customization Options**

- $\bullet$ • User interface (toolbars, dialogs)
- $\bigcirc$ • Additional tools/functionality
- $\bullet$ **• Enforce data integrity**
- $\bullet$ Create templates for data consistency
- $\bullet$ • Combine common tasks
- New vector/raster formats and GPS protocols protocols

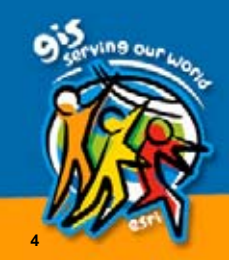

#### Extensions Presentations

• ArcPad: Advanced Customization – Tuesday 3:30 – 5:00 Room 4 (SDCC) –– Thursday 10:30 – 12:00 Room 4 (SDCC)

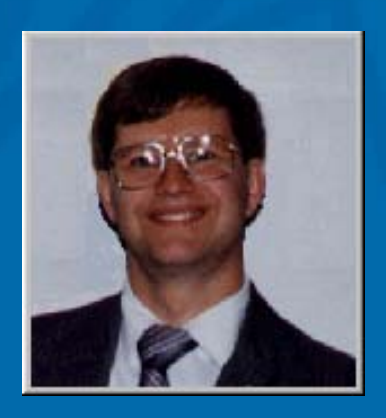

Joe Zastrow

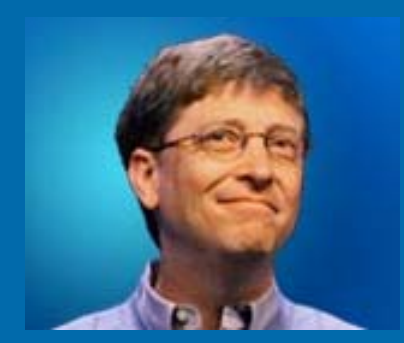

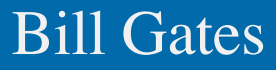

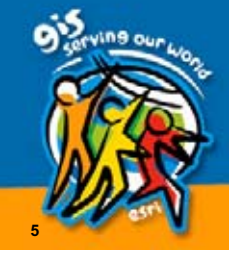

# **ArcPad Application Builder**

 $\bigcirc$ **Developer product for customizing • Developer product for customizing •** ArcPad 6

#### • Includes

- ArcPad 6.0.2
- ArcPad Studio 6.0.1 (desktop application)
- –– Documentation and developer samples
- First year's Annual Maintenance (Support and upgrades for ArcPad and<br>ArcPad Studio)

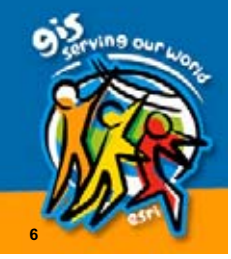

## Development Model

# • Create customization files

- ArcPad XML
- VBScript
- Can be encoded
- DLL\*\*
- Create data files
	- $-$  Shapefiles
	- Rasters (MrSID, PNG, JPG, BMP, CADRG)
- Deploy data and customization files  $-$  ArcPad looks in certain folders for certain files

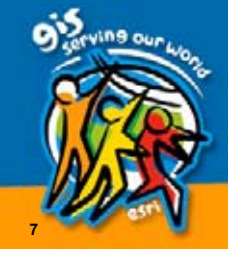

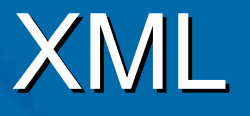

- eXtensible Markup Language
- W3C standard
- Interoperable
- Hierarchical tree structure
	- Elements, attributes, values

<Person>

 <FirstName>Boy</FirstName> <LastName>George</LastName> <Occupation>Unemployed</Occupation> </Person>

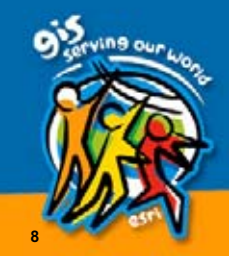

## ArcPad XML

- APX--Affectionately pronounced "apex"
- Language of ArcPad customization
	- Default configuration, Applets, Layer definitions
	- Maps, Preferences, Bookmarks as well
- Similar to AXL where possible

```
<?xml version="1.0" encoding="UTF-8" ?>
\langleArcPad>
 <APPLET name="MyApplet">
   <SYSTEMOBJECTS>
      <APPLICATION onstartup="Call Initialize" />
   </SYSTEMOBJECTS>
    <TOOLBARS>
      <TOOLBAR name="MyToolbar" caption="Load Project Data" visible="true">
        <TOOLBUTTON name="tlLoadData" onclick="Call LoadData" image="data.bmp">
          <MENUITEM name="tlSetup" onclick="Call Setup" caption="Setup">
        </TOOLBUTTON>
      </TOOLBAR>
   </TOOLBARS>
 \langle/APPLET>
 <SCRIPT src="MyApplet.vbs" />
</ArcPad>
```
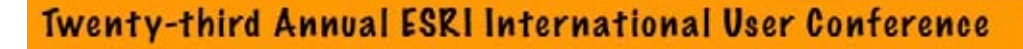

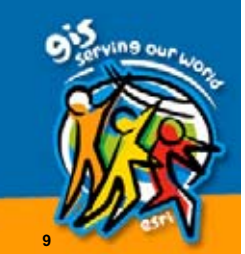

# Default Configuration

- Automatically loaded when ArcPad **starts**
- $\bigcirc$ • Stores built-in toolbar visibility
- $\bullet$ • Stores custom toolbars, system object event handlers, custom forms, scripts
- $\bigcirc$ • Saved as ArcPad.apx and located in ArcPad's System folder
	- Default is: \Program Files\ArcPad\System Default is: \Program Files\ArcPad\System

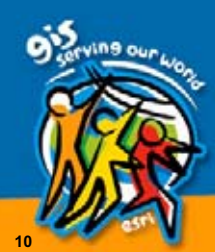

# Applets

- $\bullet$  $\,\textcolor{red}{\bullet}\,$  "Mini-applications" with or without UI
- Automatically loaded when ArcPad **starts**
- $\bullet$ • Contain custom toolbars, system object event handlers, custom forms, scripts
- $\bigcirc$ • Saved with .APA extension in Applets folder
	- Default is \Program Files\ArcPad\Applets

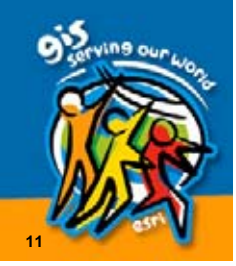

# **Layer Definitions**

- $\bullet$ • Deployed with shapefiles (shapefile.APL)
- $\bigcirc$ • Contain Edit and Identify forms
	- Rules and validation of attribute data
	- –– Can also contain general forms
- Layer event handlers, simple metadata, codepage
- $\bigcirc$ • Symbology exported from ArcMap/ArcView 3.x

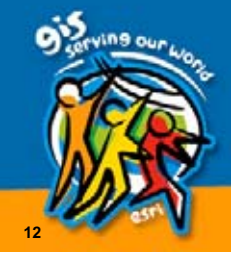

# VBScript

 $\bigcirc$ • "VB Junior"

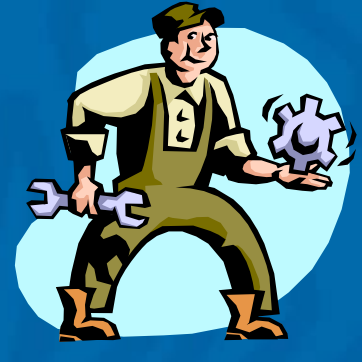

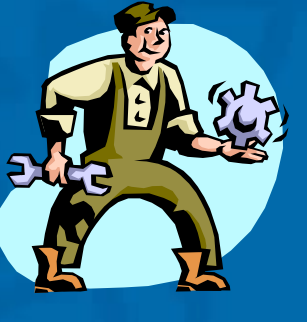

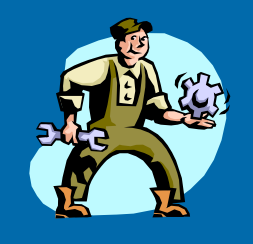

VB VBA VBS

- Weakly typed
- Interpreted at run-time
- $\bigcirc$ • Supports ActiveX objects

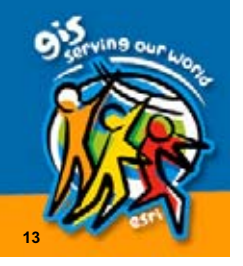

## **ArcPad Scripts**

 $\bullet$ • VBS code goes inside a script  $-$  Can be embedded in APX files  $\,\textcolor{red}{\bullet}\,$  Each is like a program that can run • Two types –– Subroutines (AKA subs) –– Functions (Return a value)

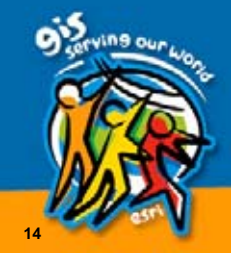

# What's in a script?

• Wrapper lines  $-$  Script name in first line  $-$  End statement in last line  $\bullet$ • Comments, indentation, white space • VBS code Sub MyScript

> $\,^*$  this is a comment and will be ignored

> > **15**

MsgBox "ArcPad is cool!"

End Sub

# Working with variants

- All variables are variants
	- –– Behave like appropriate subtype based on context
	- <u>–</u> – VarType function returns subtype
	- –– Subtype conversion functions (CLng, CDbl, etc.)
- $\bullet$ • VarType  $(45)$   $\rightarrow$  vbInteger  $(2)$  $\bigcirc$ • VarType  $(45.0) \rightarrow$  vbDouble  $(5)$  $\mathbf C$ • CDate("Jan 1,2003" ("

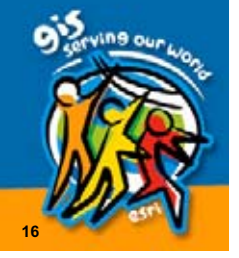

# **Using Variables**

- **Declare** the variable (no type) Dim myVar
- **Set** the variable to store a value or object reference reference
	- myVar = "I Love ArcPad " $"\Rightarrow$  value
	- Set myVar = CreateObject ("Microsoft.XMLDom")  $\rightarrow$  object ref.
- Use the variable to perform operations  $\mathcal{L}_{\mathcal{A}}$  MsgBox myVar –– myVar.XXX

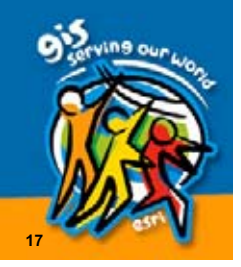

# Running a script from another script

- $\bullet$ • Use the Call keyword with () and multiple arguments
- $\mathbf C$ • Call is optional with 0 or 1 arguments
- $\bigcirc$  $\,\cdot\,$  Call aFunction (arg1, arg2, arg3)
- $\cdot$  aFunction arg1, arg2, arg3
- $\bullet$ • Call anotherFunction()
- $\bigcirc$ **• Call anotherFunction**
- anotherFunction
- anotherFunction()

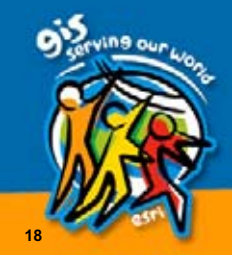

# **Event Scripting**

- $\bullet$ • Event scripts run when an event is fired
- $\mathbf C$ • Objects like Controls, Forms, Map fire events
- $\bigcirc$ • Scripts linked to events in APX files

<FORM name="frmStatistics" caption="Statistics" width="115" height=" $150"$  font="arial" color=" $255,0,0,"$  fontsize="9" fontstyle="bolditalic" onload="call SetInitialLayers" ">

<TOOLBUTTON name="btnStats" image="sigma.bmp" onclick="call LoadForm "/>

<GPS onopen = "GPS.AutoPanMargin GPS.AutoPanMargin=1"/>

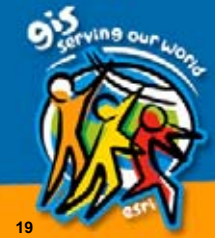

# **Testing a script**

#### $\bullet$ • Ctrl-Enter brings up the Script dialog

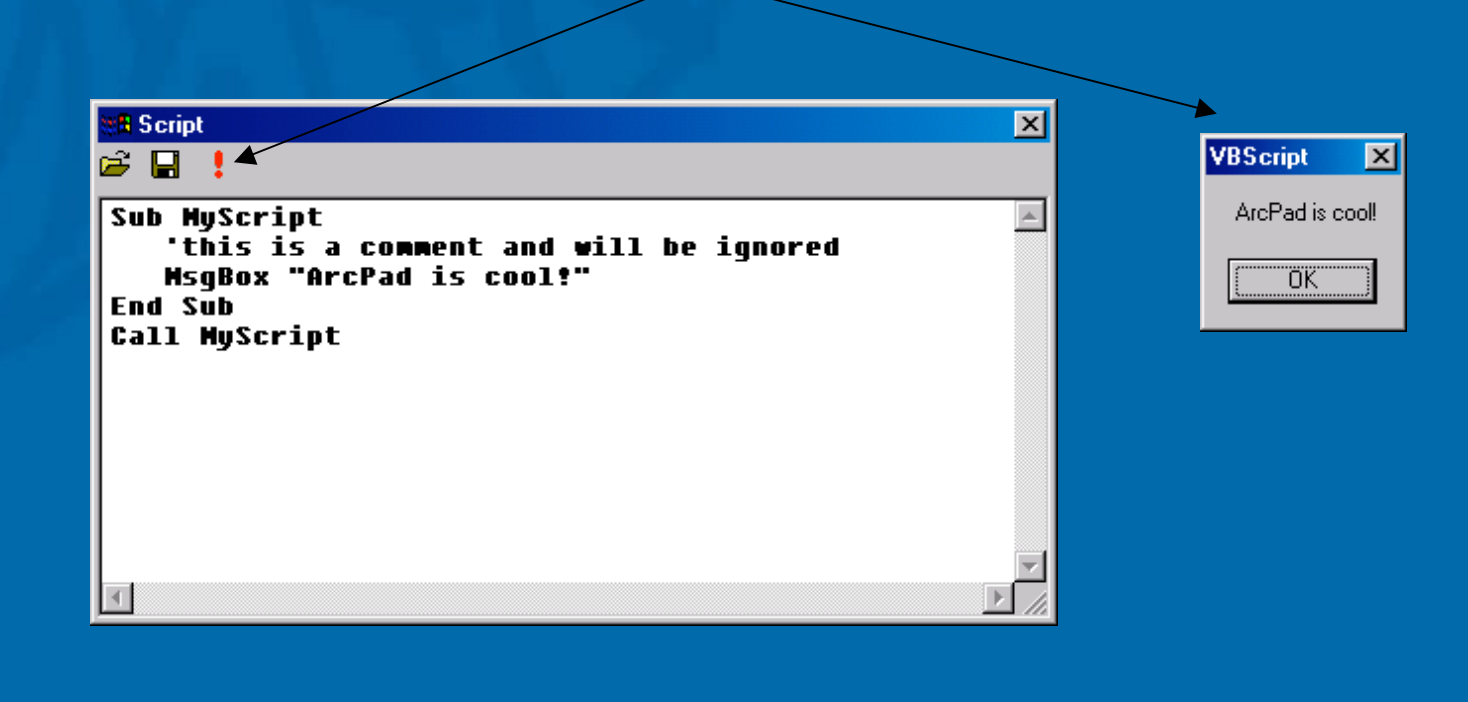

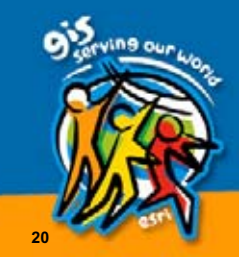

## ArcPad Studio

 $\bullet$ **• Create Applets, Default Configurations, Layer Definitions** • Build toolbars and forms – Data linked forms –– Generic dialog forms • Write scripts

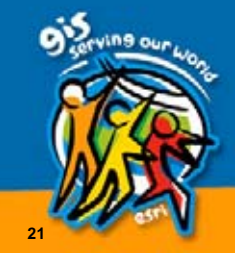

#### ArcPad Studio

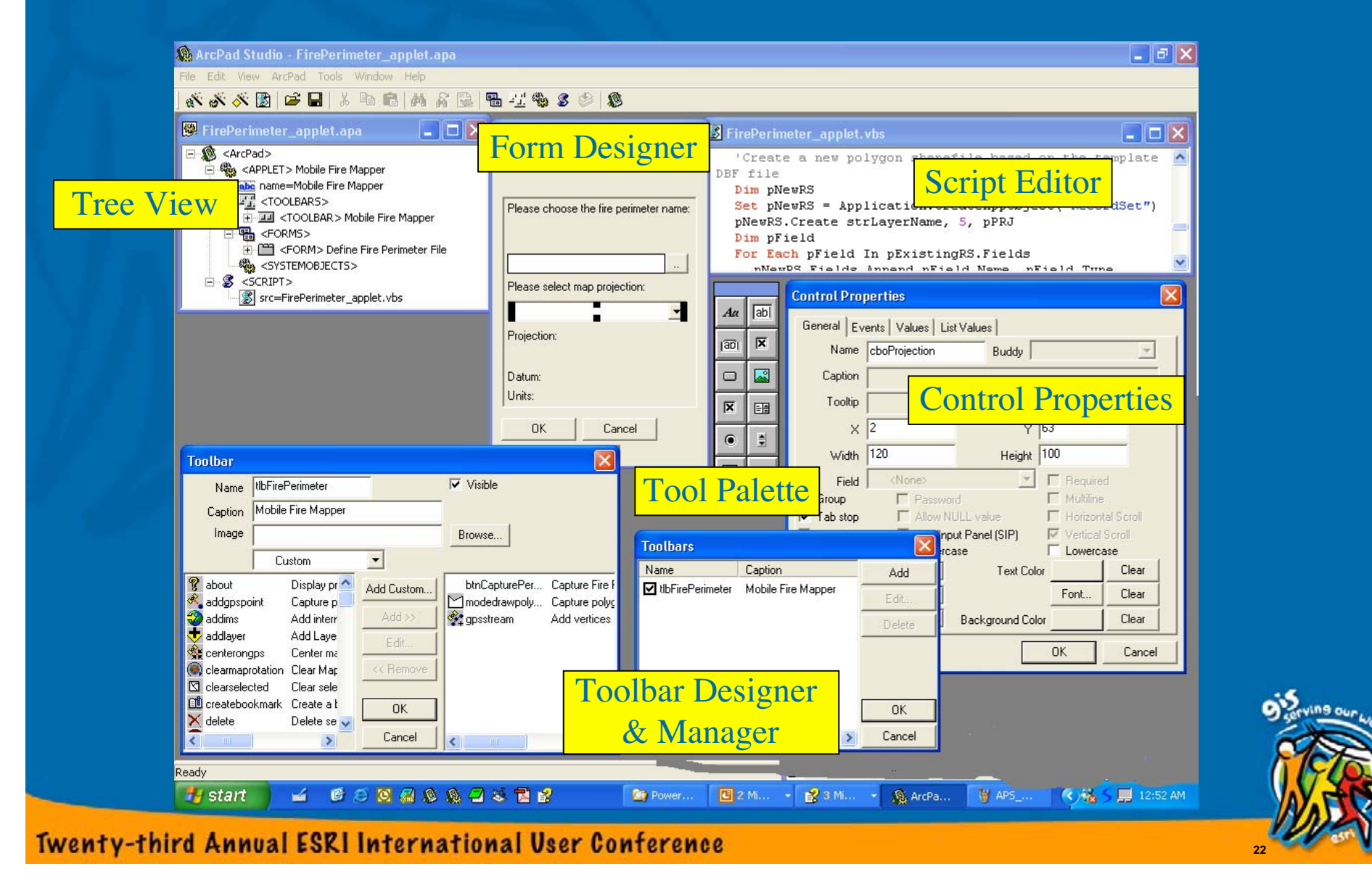

## Toolbars

• Tools and sub menus • All ArcPad commands are available • Custom tools • Captions and images  $\bullet$ Snap Point  $\sum_{i=1}^{\infty}$ Mobile Fire Mapper  $\bigcirc \mathscr{L} \ \Box \ \mathscr{L} \ \Longleftrightarrow$ Tree Inventory 4 金 ト × ∑ ◎Rotation ◎ ● ● A 图 ? 2 甲口交益 Redline 2 4 % X 3 X 2 Re-Projector **4 司令** Twenty-third Annual ESRI International User Conference **23**

#### **Custom Toolbuttons**

- Write scripts
- Set attributes
- Hook up scripts to events – OnClick  $\,\rightarrow\,$  Button

 $-$  OnPointer…  $\rightarrow$  Tool

![](_page_23_Picture_61.jpeg)

**24**

#### Forms

- $\bigcirc$ **• Edit, Identify, and General**
- $\bigcirc$ • Controls can be linked to shapefile attributes
- Always modal
- Lots of events

![](_page_24_Picture_55.jpeg)

![](_page_24_Picture_6.jpeg)

# Form Controls

- •Label
- Button
- Radio Button
- Combo Box
- Slider
- DateTime
- Text Box
- Check Box
- Image Box
- $\cdot$  List Box
- UpDown
- Sub Table

![](_page_25_Figure_13.jpeg)

![](_page_26_Picture_0.jpeg)

# Create a toolbar and form in ArcPad Studio

![](_page_26_Picture_2.jpeg)

# **ArcPad Object Model**

![](_page_27_Figure_1.jpeg)

**28**

**o** Seving our

## **ArcPad Object Model**

- $\bullet$ • Most of ArcPad's guts exposed to scripts
- $\bigcirc$ • 38 objects, 100s of properties, methods, events
	- –– 4 new objects, 125 new members added at 6.0.1

![](_page_28_Picture_4.jpeg)

### **Properties and Methods**

 $\bullet$ • Get a property – MsgBox "The map name is " & Map.Name  $\bigcirc$ • Set a property – Map.Name = "Soil map" • Call a method –— Map.AddLayerFromFile "D:\Data\Soils.shp" — Map.IdentifyXY IngX, IngY – Map.Refresh

![](_page_29_Picture_2.jpeg)

![](_page_30_Picture_0.jpeg)

 $\bullet$ • Many objects fire events you can respond to –– Map is opened  $\;\rightarrow\;$  OnOpen – GPS position is received  $\;\rightarrow\;$  OnPosition – Button is clicked  $\;\rightarrow\;$  OnClick – Form is closed  $\rightarrow$  OnOK/OnCancel • Events are synchronous

• Event handler object

![](_page_30_Picture_3.jpeg)

# **ThisEvent Object**

![](_page_31_Figure_1.jpeg)

- $\mathbf C$ • Contains information about the current event
	- Bookmark of selected feature
	- $-$  Object that fired the event
	- –– Page/Control validation status
	- $-$  ID of external event

![](_page_31_Picture_8.jpeg)

# OMD Legend

![](_page_32_Figure_1.jpeg)

![](_page_32_Picture_2.jpeg)

# **ArcPad Objects**

- $\textcolor{red}{\bullet}$ • 12 functional groups
- Application
- Form
- Extension
- Coordinate **System**
- Geometric
- Internet
- Application Frame
- Applet
- Data Access
- Communication
- Event
- Utility

![](_page_33_Picture_14.jpeg)

## Project Coordinates Example

```
Sub ProjectLLToMap (dblLat, dblLon)
         'Create a point object
        Dim pPt
         Set pPt = Application. CreateAppObject ("Point")
         'Create a WGS 1984 Lat/Lon CoordSys object
         'Assumes the file WGS 1984.prj exists in the My Documents folder
        Dim pLatLonCS
        Set pLatLonCS = Application. CreateAppObject ("CoordSys")
        pLatLonCS. Import Application. System. Properties ("PersonalFolder") & "\WGS 1984.prj"
         'Set the point object's coordsys to Lat/Lon WGS 1984
        Set pPt. CoordinateSystem = pLatLonCS
         'Assign the lat/lon values to the point object
        pPt.X = dbllonpPt.Y = dbllat'Project the point to the map's coordinate system
        Dim pProj
        Set pProj = Map. CoordinateSystem. Project(pPt)
         'Display the projected coordinates
        MsgBox "X: " & pProj.X & vbCr & "Y: " & pProj.y, vbInformation, "Projected coordinates"
         'Clean up
         Set pPt = Not
```
**35**

End Sub

**Twenty-third Annual ESRI International User Conference** 

 $Set$  platlon $CS$  = Nothing  $Set pProj = Nothing$ 

# **Editing Example**

```
Sub MakeEditable
  'Check if the layer can be made editable
  If Not Map. Lavers ("MyLayer"). CanEdit Then
    MsgBox "MyLayer cannot be edited." vbExclamation "Error"
    Exit Sub
  End If
  'Make it editable
   Map.Layers('MyLayer') . Editable = TrueEnd Sub
```
![](_page_35_Picture_2.jpeg)

# **Scripting Spaces**

- Several instances of scripting engines created **Sexeral instances of scripting engines** 
	- Application→ArcPad.apx
	- Applets→Each loaded applet (.APA file)
	- Layers $\rightarrow$ Each loaded layer with an .APL file
- Application.UserProperties can store variables that can be accessed from any scripting space

• The .Execute method can execute scripts that reside in a different scripting space Application.Applets("MyCoolApp").Execute("ProcessData ")

**37**

## Feature Attributes

- $\bigcirc$ • Feature level access to shapefiles and DBF tables
- $\bigcirc$ • Shapefiles/DBF tables in the current map or stored on disk
- Attribute queries
- $\bigcirc$ • Create new shapefiles & DBF tables
- Use ADO/ADOCE to communicate with Access, SQL, Oracle, and other databases.

![](_page_37_Picture_6.jpeg)

## **Feature Geometry**

- $\bullet$ • Support Z and measure fields
- $\bigcirc$ • MGRS coordinate of any point/vertex
- Distance and bearing between points
- $\bullet$ • Point in poly for polygon and rectangles
- Length and area
- $\bullet$ • Shape extents
- Creatable & editable

![](_page_38_Picture_8.jpeg)

## External Device Communication External Device Communication

 $\bullet$ • Read/Write access to GPS receiver – Direct access to GPS measurements –– Validity of current GPS fix – $-$  Access to NMEA sentences as they arrive  $\bullet$ • Read/write access to any attached serial device –– Read/write text or binary data

 $-$  Uses include control or monitoring of other instruments or devices

**40**

# Inter-Application Communication

- Several ways to communicate between ArcPad and another application (eVB, eVC++, … )
	- $\mathcal{L}_{\mathcal{A}}$ — Windows APIs (FindWindow, ShowWindow, SendMessage, PostMessage) exposed to VBScript via the System object
	- –– ArcPad can receive a script via a WM\_COPYDATA message and an event via a custom (WM\_ARCPAD\_EXEVENT) message
	- $-$  Exchange data by reading/writing to a text/binary file
	- Make your app scriptable and expose it to ArcPad

**41**

# **Internet Communication**

- Move some application logic to the server side
	- If ArcPad can't do it…do it elsewhere!
	- – $-$  However, you must be connected to the internet (wired or wireless) (wired or wireless)
- INET object provides connectivity with generic web servers (ASP, etc.)
- ArcIMS object provides connectivity with ArcIMS

 $\Rightarrow$  However, you are responsible for constructing requests and parsing responses

![](_page_41_Picture_7.jpeg)

![](_page_42_Picture_0.jpeg)

# Mobile Fire Mapper

![](_page_42_Picture_2.jpeg)

# Using the Help System

- All documentation is digital
- $\bullet$ OMD
- $\bullet$ • Customizing ArcPad Help
	- Object reference
	- APX reference
	- –– ArcPad Studio help
	- Extension reference
	- How To
	- –– Developer Samples

![](_page_43_Picture_11.jpeg)

# **Reusing Code**

- $\bullet$ Use relative references wherever possible
	- $-$  OnLoad event of a form Set pForm = ThisEvent.Object Set pForm = ThisEvent.Object Set pForm = Applet.Forms("frmStats") Set pForm = Applet.Forms("frmStats")
	- OnClick event of a checkbox– OnClick event of a checkbox Set pControls = ThisEvent.Object.Parent.Controls Set pControls = ThisEvent.Object.Parent.Controls Set pControls = Applet.Forms.Pages("Page2").Controls Set pControls = Applet.Forms.Pages("Page2").Controls
	- OnOpen event of a layer Set pRS = Layer.Records Set pRS = Layer.Records Set pRS = Map.Layers("Soils.shp").Records Set pRS = Map.Layers("Soils.shp").Records– OnOpen event of a layer

![](_page_44_Picture_5.jpeg)

# **Reusing Code**

• Works:

<LAYER onload="Map.Layers("soils.shp").Editable = True">

 $\bullet$ Better: <LAYER onload="Layer.Editable = True">

 $\bullet$  Best: <LAYER onload="Call InitLayer">

![](_page_45_Picture_5.jpeg)

# Debugging Scripts

- Runtime errors reported by VBScript are often not packed with information packed with information
	- But at least you do get a line number
- Line 1, Column 1 errors usually mean the subroutine called in an event handler is not recognized
	- Associated .VBS file is not present
	- Sub name doesn't match between APX and VBS files
- Always use Option Explicit to help catch typos
- Always click the Compile button in Studio's script editor

![](_page_46_Picture_8.jpeg)

# Dealing with Directory Paths

- $\bullet$ Directory structures are very different between Windows CE and desktop Windows
	- $-$  Avoid hard-coding paths wherever possible!
- $\bullet$ Layer.FilePath returns the path of a layer
- Application.Properties returns
	- Default maps & data path (Application.Properties("DataPath"))
	- System files path (Application.Properties("SystemPath"))
	- Applets files path (Application.Properties("AppletsPath"))
- Application.System.Properties returns
	- My Documents path (Application.System.Properties("PersonalFolder"))
	- $-$  Windows temp folder path (Application.System.Properties("TempFolder"))

![](_page_47_Picture_11.jpeg)

## Want More?? – Room 4

• Introduction to ArcPad 6 — Tuesday 8:30 – 10:00 –— Wednesday 1:30 – 3:00 • Customizing ArcPad with App Builder –— Tuesday 1:30 – 3:00 — Thursday 8:30 – 10:00 • Advanced Customization — Tuesday 3:30 – 5:00 — Thursday 10:30 – 12:00 • ArcGIS Editing: Mobile Data Capture<br>Techniques — Wednesday 8:30 – 10:00 — Thursday 1:30 – 3:00

![](_page_48_Picture_2.jpeg)

#### Resources

•http://msdn.microsoft.com/scripting/ •http://www.pocketpc.com/ •http://www.devbuzz.com/ •news://microsoft.public.scripting.vbscript •news://microsoft.public.pocketpc.developer •http://support.esri.com •http://arcscripts.esri.com

![](_page_49_Picture_2.jpeg)

# **Open to Questions**

![](_page_50_Picture_1.jpeg)

![](_page_50_Picture_2.jpeg)